Поставщик систем безопасности: TELECAMERA.RU

# **Инструкция «Быстрый старт»**

# **Аналоговая камера видеонаблюдения**

# **RVi-HDC61Z31-AC**

### **МЕРЫ ПРЕДОСТОРОЖНОСТИ**

• Не устанавливайте устройство в местах, температурный режим и влажность которых не совпадает с информацией, указанной в паспорте к устройству.

Избегайте установки устройства вблизи открытого огня.

 Запрещается установка и эксплуатация устройства в местах хранения и использования горючих и взрывоопасных материалов.

 Не допускайте попадания жидкостей внутрь корпуса камеры – это может вызвать короткое замыкание электрических цепей и пожар. При попадании влаги внутрь, немедленно отключите подачу питания и отсоедините все провода (сетевые и коммутационные) от устройства.

 Предохраняйте устройство от повреждения во время транспортировки, хранения или монтажа.

 При появлении странных запахов, задымления или необычных звуков от устройства, немедленно прекратите его использование, отключите подачу питания, отсоедините все кабели и обратитесь к вашему поставщику оборудования. Эксплуатация изделия в таком состоянии может привести к пожару или к поражению электрическим током.

 При возникновении любых неисправностей незамедлительно обратитесь в авторизованный сервисный центр или свяжитесь с технической поддержкой.

 Не пытайтесь произвести ремонт самостоятельно. Устройство не имеет частей, которые могут быть отремонтированы пользователем. Продавец не несет ответственности за проблемы, возникшие в результате внесения изменений в конструкцию изделия или в результате попыток самостоятельно выполнить ремонт изделия.

 Не направляйте объектив камеры видеонаблюдения на интенсивные источники света в течение длительного времени - во избежание выхода из строя светочувствительной матрицы устройства.

#### **УКАЗАНИЯ МЕР БЕЗОПАСНОСТИ**

Конструкция изделия удовлетворяет требованиям электро- и пожарной безопасности по ГОСТ 12.2.007.0-75 и ГОСТ 12.1.004-91.

Меры безопасности при установке и эксплуатации должны соответствовать требованиям "Правил технической эксплуатации электроустановок потребителей" и "Правил техники безопасности при эксплуатации электроустановок потребителей".

### **ПОДКЛЮЧЕНИЕ СЕТЕВОЙ КАМЕРЫ ВИДЕОНАБЛЮДЕНИЯ**

### **ПОДГОТОВКА К РАБОТЕ**

Перед началом эксплуатации удалите все транспортировочные фиксаторы.

Проложите коммутационные кабели внутри кронштейна. Надежно закрепите кронштейн камеры на вертикальной плоскости четырьмя винтами и присоедините к нему монтажную муфту (см. рис. 1). После монтажа надежно затяните все фиксирующие винты.

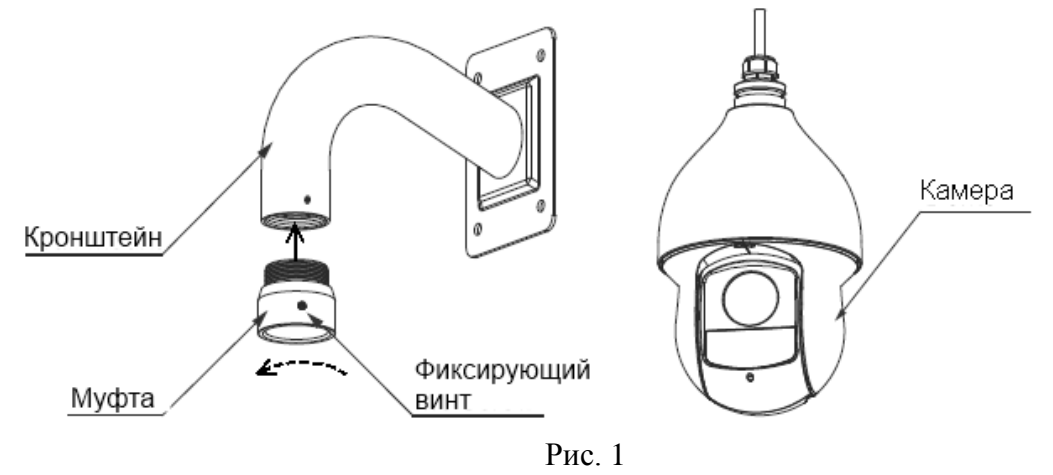

#### **ОРИГИНАЛЬНЫЕ АКСЕССУАРЫ**

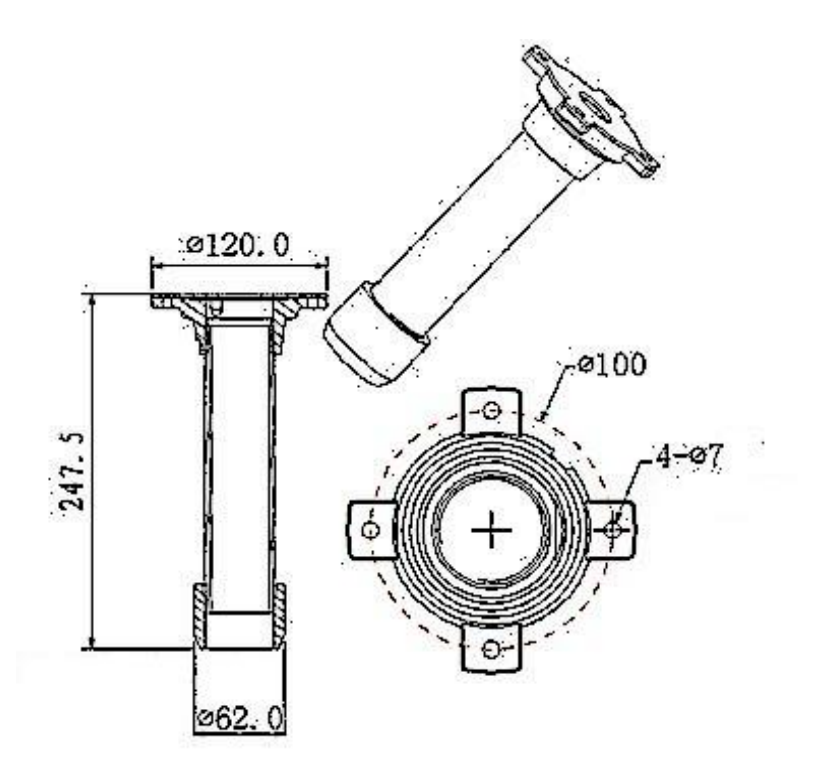

Рис. 2 Кронштейн крепления на горизонтальную поверхность

#### Поставщик систем безопасности: TELECAMERA.RU

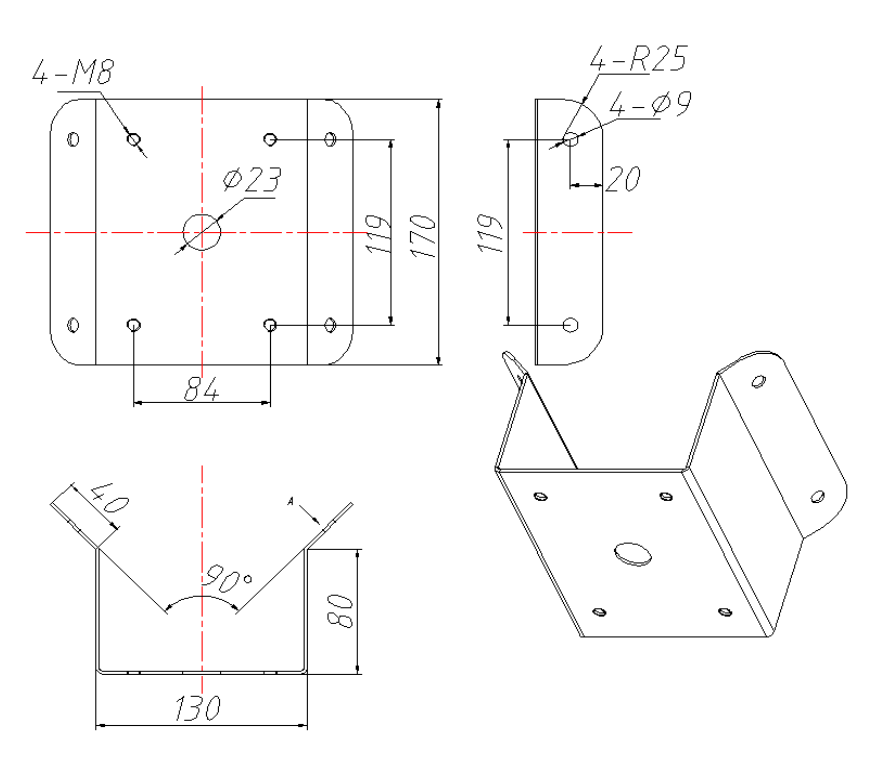

Рис. 3 Адаптер для крепления на угол

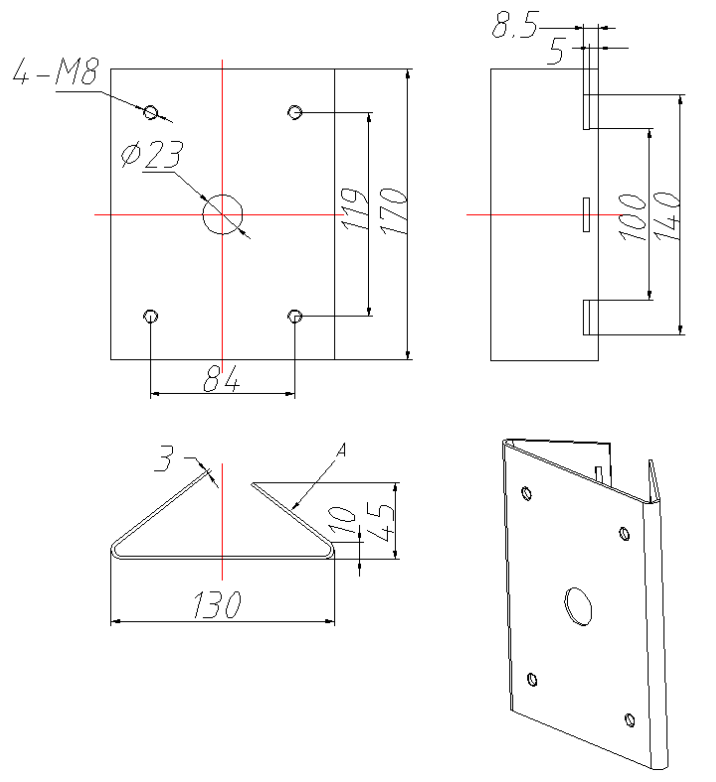

Рис. 4 Адаптер для крепления на столб

## **НАСТРОЙКА КОММУТАЦИОННЫХ ПАРАМЕТРОВ**

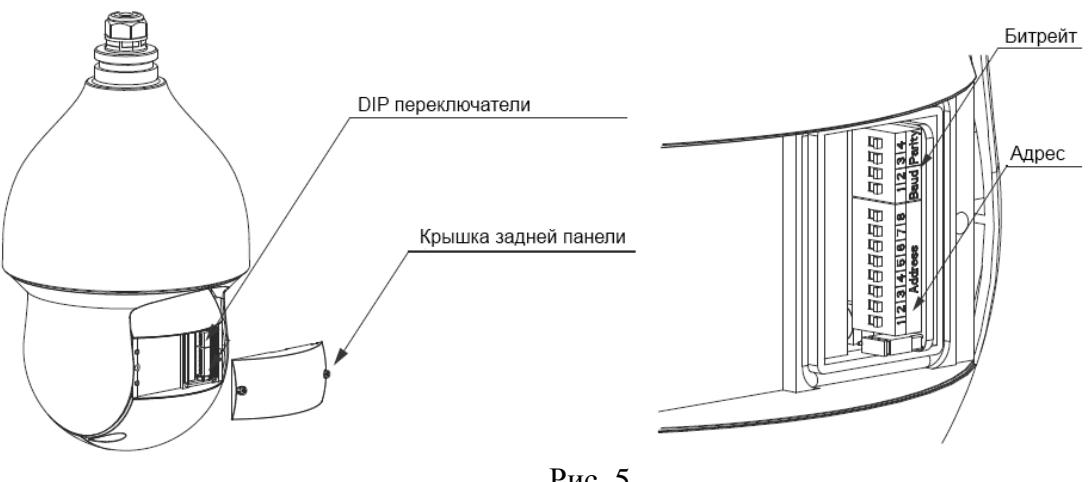

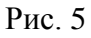

На рисунке 5 показано расположение DIP переключателей на камере. Для правильной настройки параметров пользуйтесь таблицами приведенными ниже.

#### **Внимание! На данной камере есть функция авто-определения протокола!**

Переключатель **Вашератку** предназначен для настройки битрейта, а также для перевода камеры в аналоговый режим.

При необходимости изменения скорости RS-485 воспользуйтесь таблицей ниже:

#### Таблица 1 Настройка битрейта (Baud)

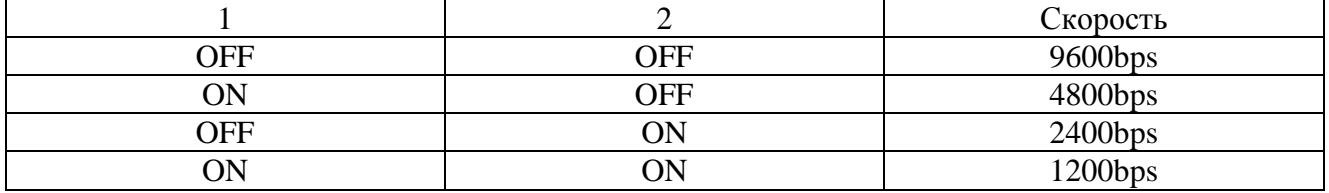

Для переключения камеры в аналоговый режим необходимо выставить переключатели 3-4, находящиеся под крышкой на корпусе камеры в положение 3 – ON, 4 – OFF.

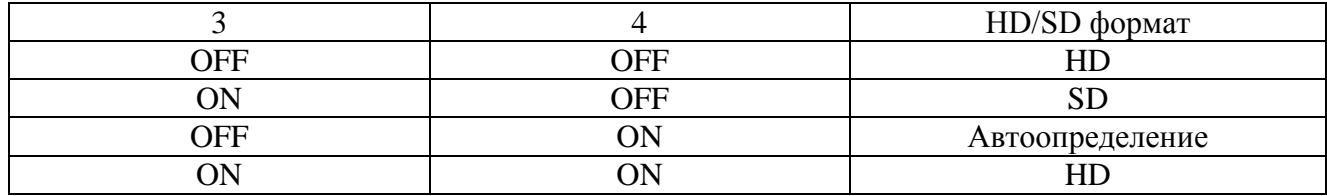

Таблица 2 Перевод камеры в аналоговый режим (Parity)

#### Поставщик систем безопасности: TELECAMERA.RU

Переключатель предназначен для настройки адреса камеры. Максимальное значение адреса равно 255 (см. таб. 3)

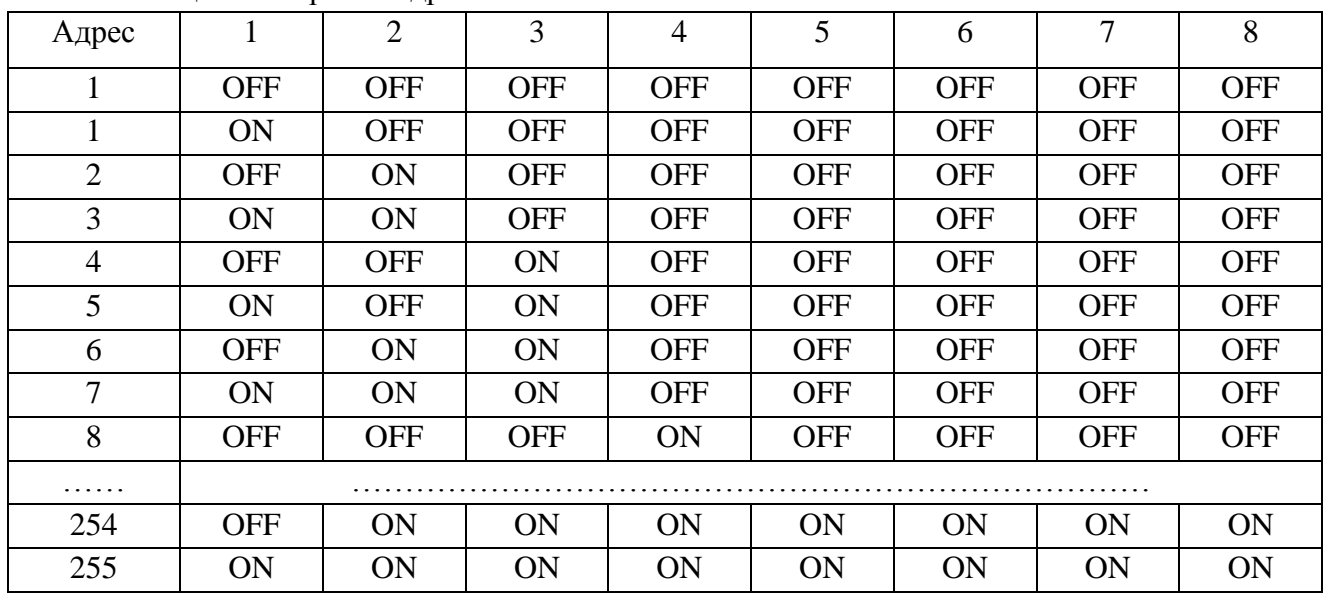

Таблица 3 Настройка адреса

Терминирующее сопротивление должно быть включено, если камера является последним устройством в линии. По умолчанию оно выключено. Джампер расположен на плате питания камеры. Для доступа к нему демонтируйте PTZ модуль и отсоедините коммуникационный провод.

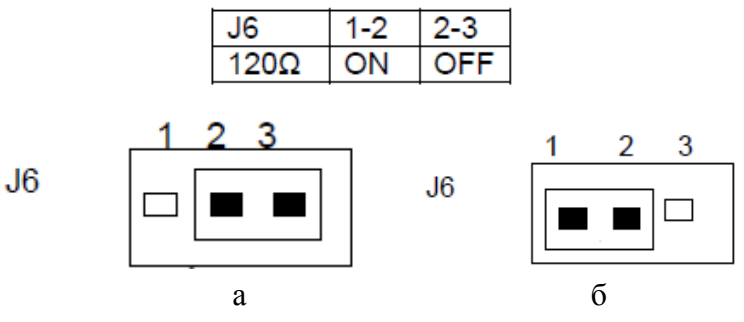

Терминирующее сопротивление (120 Ом): выключено (а), включено (б).

#### **ПОДКЛЮЧЕНИЕ КАМЕРЫ ВИДЕОНАБЛЮДЕНИЯ**

На рисунке 6 представлена общая схема подключения камеры RVi-C61Z20-С к устройствам системы видеонаблюдения.

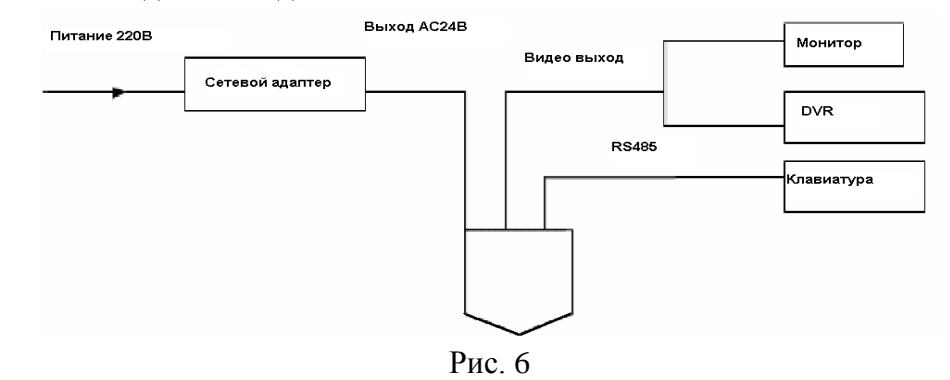

При задействовании нескольких скоростных поворотных камер на одной лини RS 485 (параллельное подключение), на последней камере должен быть включен терминальный резистор (см. рис. 7).

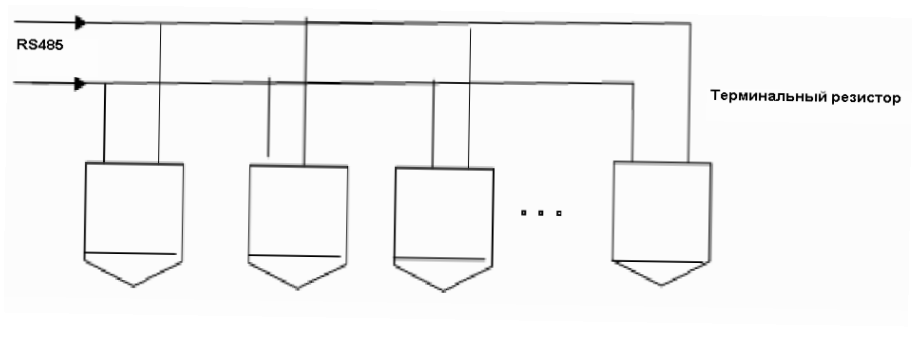

Рис. 7

Для подключения типа «звезда» потребуется распределитель сигнала

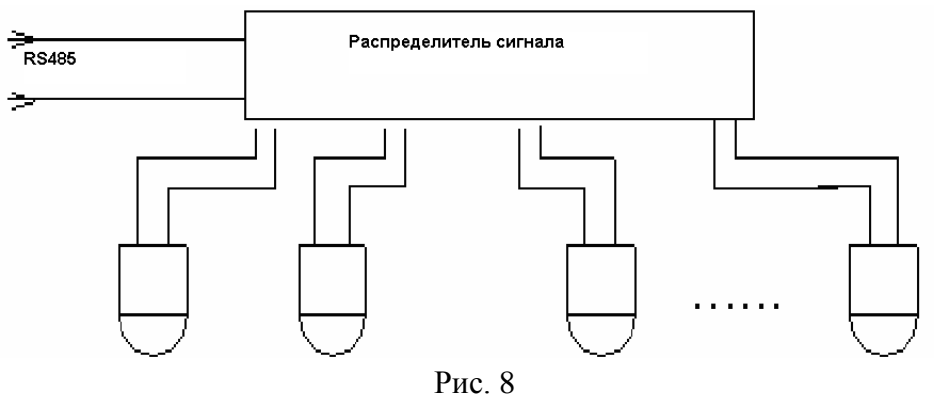

# **ПОДКЛЮЧЕНИЕ И НАСТРОЙКА ВИДЕОРЕГИСТРАТОРА RVI**

*Примечание: Все действия основаны на протоколе DH-SD1. Для протоколов PELCO могут быть незначительные отличия.*

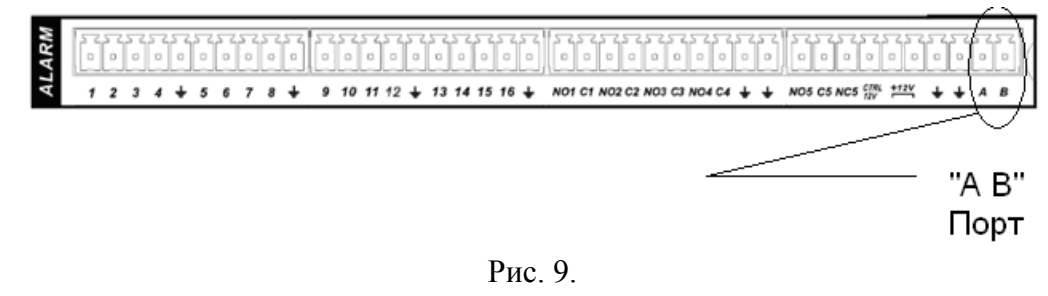

Для подключения выполните следующие действия:

- Подключите порт камеры RS 485 к порту RS 485 DVR.
- Подключите видео выход камеры к видео входу видеорегистратора.
- Подключите сетевой адаптер питания.

Перед настройкой проверьте правильность подключений:

- PTZ и декодер. Корректно ли настроен адрес видеорегистратора.
- Контакты видеорегистратора A (B) совпадают с PTZ A (B).

Включите видеорегистратор. Войдите в настройку системы и выберите PTZ. Здесь можно настроить следующие опции:

- Канал: выберите канал камеры.
- Протокол: выберите нужный протокол (например DH-SD1)
- Адрес: адрес по умолчанию 1.
- Скорость бит: выберите скорость бит. По умолчанию 9600.
- Поток данных: по умолчанию 8.
- Стоповые биты: по умолчанию 1.
- Четность: по умолчанию Нет.

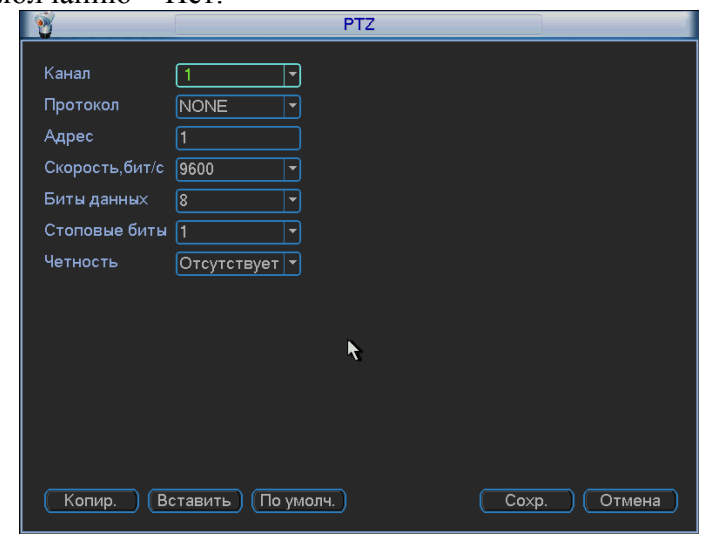

Рис. 10

После осуществления настроек нажмите на кнопку «Сохранить».

В однооконном режиме нажмите правую кнопку мыши (или кнопку "Fn" на передней панели видеорегистратора).

Вход в OSD меню осуществляется по **95 предустановке** (для видеорегистраторов сторонних производителей).